## Arbeitstechnik üben: Internetrecherche

Du hast dich im Unterricht mit "Weltkonflikten heute" beschäftigt. Nun willst du über einen Konflikt deiner Wahl mehr wissen. Dazu musst du deinen Computer einschalten und ins Internet gehen.

- 1. Formuliere zunächst für dich selbst mindestens eine Forschungsfrage. Das ist wichtig, damit du dein Ziel nicht aus dem Auge verlierst und dich in unnützen Informationen verlierst. Setze dir ein Zeitlimit für die Recherche!
- 2. Wähle zwei oder drei Schlüsselwörter (= Suchbegriffe) aus, mit denen du deine Suche starten willst.
- 3. Nun musst du dich für eine Suchmaschine entscheiden. Nenne fünf Suchmaschinen:

Für welche Suchmaschine entscheidest du dich?

- 4. Gib in die gewählte Suchmaschine deine Begriffe ein. Entscheide dich nach einem ersten Überblick für zwei oder drei Dokumente, die du dir anschauen willst.
- 5. Nenne die Seiten, die besonders zu deiner Forschungsfrage passen. Kopiere sie als Screenshot und klebe sie auf der Rückseite dieses Arbeitsblatts auf. Oder schreibe Titel, Adresse und Kurzinhalt auf.

Öffne die Dokumente und verschaffe dir einen ersten Überblick über den Inhalt. Schreibe stichwortartig einige Informationen auf, die du darin zu deinen Forschungsfragen gefunden hast.

6. Notiere die Urheber der Webseite und notiere, inwieweit sie verlässlich sind.

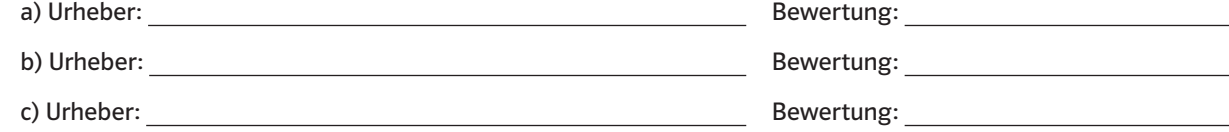

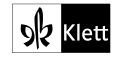

Arbeitstechniken üben zu Zeitreise 3, ISBN: 978-3-12-458030-6 (Klett), 978-88-8266-699-6 (Athesia)

- 7. Wähle Material gezielt aus. Triff eine genaue Auswahl aus den Seiten, die du für glaubwürdig befunden hast. Drucke nur das Material aus, von dem du überzeugt bist, dass du es wirklich brauchst. Weniger ist mehr!
- 8. Bearbeite die Materialien. Es reicht nicht aus, Materialien aus dem Internet einfach zu kopieren. Du musst sie bearbeiten und die Texte, Bilder und Statistiken in einen sinnvollen Zusammenhang stellen. Benutze dazu auch die Informationen aus deinem Geschichtsbuch.
- 9. Gib deine Fundstelle an. Wenn du Informationen von anderen übernimmst, musst du die Herkunft angeben. Das gilt für das Internet genauso wie für Bücher. Dazu gehören die genaue Internetadresse und das Datum, an dem du die Seite aufgerufen bzw. ausgedruckt hast.

10. Tipps:

- Schreibe alle Suchbegriffe klein. Du erhältst dann sowohl klein- als auch großgeschriebene Ergebnisse. Wenn ein Suchbegriff Großbuchstaben enthält, werden nur Internetseiten gesucht, die genauso geschrieben sind.
- Du kannst die Zahl der Seiten eingrenzen: Wenn du ein Plus (ohne Leerzeichen) vor einen Begriff setzt, muss er auf allen Seiten unbedingt vorkommen: vietcong kriegführung +zivilbevölkerung Wenn du ein Minus vor einen Suchbegriff setzt, willst du nur Ergebnisse ohne diesen Begriff: vietcong kriegführung –zivilbevölkerung
- Wenn es dir wichtig ist, dass eine bestimmte Wortfolge in den gesuchten Seiten vorkommt, dann setze die Begriffe in Anführungszeichen: "nationale front für die befreiung südvietnams"

Probiere die Tipps bei deiner Internetrecherche aus.

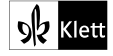